# GSR طخ ةقاطب ىلع يساسأ غيرفت نيوكت  $\overline{\phantom{a}}$

## المحتويات

[المقدمة](#page-0-0) [المتطلبات الأساسية](#page-0-1) [المتطلبات](#page-0-2) [المكونات المستخدمة](#page-0-3) [الاصطلاحات](#page-0-4) [تكوين تفريغ الأساسي واختباره](#page-1-0) [تفريغ اللب](#page-1-1) [التكوين](#page-1-2) [إختبار الإعداد](#page-1-3) [الأوامر الاختيارية](#page-3-0) [معلومات ذات صلة](#page-5-0)

## <span id="page-0-0"></span>المقدمة

يقدم هذا المستند تعليمات حول كيفية تكوين عملية تفريغ أساسية على بطاقة خط (LC (لمحول جيجابت Cisco .((GSR

# <span id="page-0-1"></span>المتطلبات الأساسية

### <span id="page-0-2"></span>المتطلبات

لا توجد متطلبات خاصة لهذا المستند.

#### <span id="page-0-3"></span>المكونات المستخدمة

تستند المعلومات الواردة في هذا المستند إلى إصدارات البرامج والمكونات المادية التالية:

- برنامج IOS ®الإصدار 12.0(24)1S من Cisco
- ينطبق هذا المستند على جميع موجهات Cisco 12xxx Series GSR

تحذير: قد تستغرق عملية تفريغ Core للخادم البعيد من 20 إلى 45 دقيقة. لا يمكن الوصول إلى الموجه ولا يقوم بإعادة توجيه الحزم في هذا الوقت. أستخدم هذا الإجراء بحذر.

تم إنشاء المعلومات الواردة في هذا المستند من الأجهزة الموجودة في بيئة معملية خاصة. بدأت جميع الأجهزة المُستخدمة في هذا المستند بتكوين ممسوح (افتراضي). إذا كانت شبكتك مباشرة، فتأكد من فهمك للتأثير المحتمل لأي أمر.

### <span id="page-0-4"></span>الاصطلاحات

# <span id="page-1-0"></span>تكوين تفريغ الأساسي واختباره

#### <span id="page-1-1"></span>تفريغ اللب

تفريغ اللب هو ملف ثنائي يقوم الموجه بإنشائه عندما يكتشف خطأ لا يمكن إصلاحه ويحتاج إلى إعادة تحميل نفسه. هي نسخة كاملة من صورة الذاكرة للموجه. أنت تحتاج أن يشكل مسحاج تخديد to order in خلقت لب مقالب. ومع ذلك، لا تنتج كل انواع العطل مكبات لللب. وتكون هذه الأدوات مفيدة عموما لممثلي الدعم التقني وتساعد على تحديد سبب التحطم.

## <span id="page-1-2"></span>التكوين

يبدي هذا طاولة الأدنى تشكيل ضروري to order in شكلت LC للقلب عملية تفريغ أن يستعمل FTP:

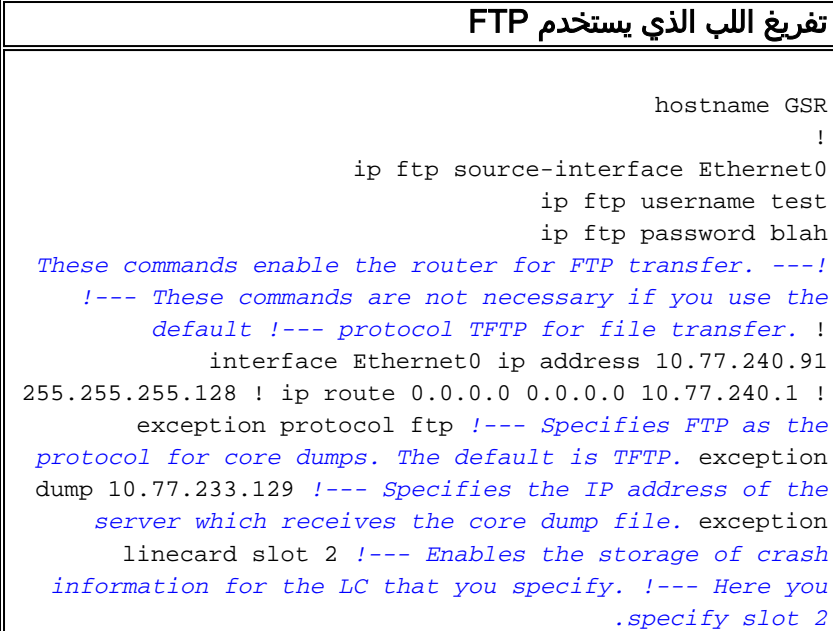

مع هذا تشكيل أساسي:

- في حالة تعطل معالج التوجيه GRP (gigabit(، يتم تخزين عملية تفريغ مركز تسمى Core-GSR في خادم FTP الموجود في .10.77.233.129
- إذا تعطل عنصر التحكم في الوصول (LC) في الفتحة 2 تفريغ مركز يسمى Router-core، فسيتم تخزين الفتحة 2 في نفس الموقع.

## <span id="page-1-3"></span>إختبار الإعداد

عند تكوين الموجه للتفريغ الأساسي، قم باختبار ما إذا كان الإعداد يعمل.

يوفر Cisco IOS الأمر **write core** لاختبار تفريغ اساسي او تشغيله دون الحاجة إلى إعادة التحميل.

#### أمر كتابة لب

أستخدم الأمر core write في وضع EXEC ذي الامتيازات (وضع التمكين). يتسبب هذا الأمر في قيام النظام بإنشاء تفريغ أساسي دون الحاجة إلى إعادة التحميل ويتم التخلص من محتوى ذاكرة GRP. يكون هذا الأمر مفيدا عند التحقق من اتصال الخادم حيث تتم كتابة الملفات.

# GSR#**write core** ?[Remote host [10.77.233.129 ?[Base name of core files to write [cdfile1 writing uncompressed ftp://10.77.233.129/cdfile1 !!!!!!!!!!!!!!!!!!!!!!!!!!!!!!!!!!!!!!!!!!!!!!! Writing cdfile1 !!!!!!!!!!!!!!!!!!!!!!!!!!!!!!!!!!!!!!!!!!!!!!!!!!!!!!!!!!!!!!! !!!!!!!!!!!!!!!!!!!!!!!!!!!!!!!!!!!!!!!!!!!!!!!!!!!!!!!!!!!!!!! !!!!!!!!!!!!!!!!!!!!!!!!!!!!!!!!!!!!!!!!!!!!!!!!!!!!!!!!!!!!!!!

#### !!!!!!!!!!!

#### *.This output is suppressed ---!*

أستخدم إختبار تعطل الأمر المخفي لاختبار تكوين تفريغ الأساسي. أستخدم الأمر attach للاتصال ببطاقة الخط المطلوبة. دخلت **الاختبار عطل** أمر هناك in order to ولدت الأساسي عملية تفريغ لبطاقة الخط. تستخدم الأوامر التي تقوم بتنفيذها على بطاقة الخط صورة IOS Cisco على بطاقة الخط هذه. لا تحتوي صورة IOS هذه على الأمر to order in .core write اختبرت اللب تفريغ تشكيل على LC، أنت تحتاج أن يستعمل هذا طريقة.

**تحذير:** يعطل الأمر test crash شبكة إنتاج. وهو يتسبب في تعطيل الموجه ويمنع إعادة ظهور الموجه قبل التخلص من محتوى الذاكرة الخاصة به. يعتمد مقدار الوقت الذي يستغرقه ذلك على مقدار ذاكرة الوصول العشوائي الديناميكية (DRAM (الموجود على RP أو LC.

#### GSR#**attach 2**

Entering Console for 1 Port Packet Over SONET OC-12c/STM-4c in Slot: 2

Type "exit" to end this session !Press RETURN to get started <LC-Slot2

#### LC-Slot2>**enable**

#### LC-Slot2#**test crash**

WARNING: Command selections marked with '(crash router)' will crash

router when issued. However a selection 'C' will need to

.be issued IMMEDIATELY before these selections to enable them :Type the number for the selected crash

--------------------------------------

- crash router) Bus Error, due to invalid address access) 1
- crash router) Bus Error, due to parity error in Main memory) 2
- crash router) Bus Error, due to parity error in I/O memory) 3
- crash router) Address Error, due to fetching code from odd address) 4
	- crash router) Jump to zero) 5
	- crash router) Software forced crash) 6
	- crash router) Illegal read of address zero) 7
		- crash router) Divide by zero) 8
		- crash router) Corrupt memory) 9

(C Enable crash router selection marked with (crash router U (crash router) User enter write bus error address

```
(*** W (crash router) Software watchdog timeout (*** Watch Dog Timeout 
                                    (w (crash router) Process watchdog timeout (SYS-2-WATCHDOG 
                                                                d Disable crashinfo collection 
                                                                 e Enable crashinfo collection 
                                            i Display contents of current crashinfo flash file 
                                                            n Change crashinfo flash file name 
                                              s Save crashinfo to current crashinfo flash file 
                                                                              q Exit crash menu 
                                                                                              C ?
Enter C here and press return. Type the number for the selected crash: -------------------- ---!
```
------------------ 1 (crash router) Bus Error, due to invalid address access 2 (crash router) Bus Error, due to parity error in Main memory 3 (crash router) Bus Error, due to parity error in I/O memory 4 (crash router) Address Error, due to fetching code from odd address 5 (crash router) Jump to zero 6 (crash router) Software forced crash 7 (crash router) Illegal read of address zero 8 (crash router) Divide by zero 9 (crash router) Corrupt memory C Enable crash router selection marked with (crash router) U (crash router) User enter write bus error address W (crash router) Software watchdog timeout (\*\*\* Watch Dog Timeout \*\*\*) w (crash router) Process watchdog timeout (SYS-2-WATCHDOG) d Disable crashinfo collection e Enable crashinfo collection i Display contents of current crashinfo flash file n Change crashinfo flash file name s Save crashinfo to current crashinfo flash file q Exit crash menu ? **6**

*Enter the number that corresponds to !--- the crash type you want to test.* Unexpected *---!* exception, CPU signal 23, PC = 0x400E8DA8 -Traceback= 400E8DA8 40C6A4DC 404006E09C 400C477C *.*400C4768 \$0 : 00000000, AT : 41B30000, v0 : 431A8F40, v1 : 00000032 *!--- Output is suppressed* يؤدي هذا الأمر إلى حدوث عطل وتفريغ محتوى الذاكرة. إذا لم يكن هناك إنشاء تفريغ أساسي، فيجب عليك مراجعة الإعداد والتكوين بأكمله.

## <span id="page-3-0"></span>الأوامر الاختيارية

يشرح هذا قسم الأمر أن هذا وثيقة يستعمل وبعض آخر أمر إختياري.

أمر الاستثناء الوحيد الذي يعدل تفريغ الأساسي الذي يكونه تعطل LC هو أمر سطر الاستثناء. وتنطبق أوامر الاستثناء الأخرى في هذه القائمة على التجميع الذي يقوم GRP بتكوينه.

- إ**ستثناء** *ضغط اسم ملف C***ore-file-***name* **-** يضبط اسم ملف تفريغ الأساسي والذي يولده تعطل GRP، وينشئ ملف أساسي. بشكل افتراضي، يحتوي الملف الأساسي على اسم hostname-core حيث يكون hostname هو اسم الموجه. باستخدام هذا الأمر، يكون لكل موجه ملف مركزي فريد خاص به.على سبيل المثال، إذا كان اسم المضيف للموجه الخاص بك هو "1lab"، فإن الموجه الخاص بك يقوم بشكل افتراضي بإنشاء ملف تفريغ أساسي يحمل الاسم lab1-core. باستخدام الأمر **exception core-file test،** يمكنك تغيير اسم تفريغ الأساسي الذي يتم إنشاؤه للاختبار.يمكنك ضغط ملفات التفريغ الأساسية باستخدام خيار *الضغط.***ملاحظة:** يتم إستخدام الضغط تلقائيا عند كتابة ملفات التفريغ الأساسية إلى قرص Flash. لا يوجد دعم لخيار الضغط عند كتابة ملفات تفريغ أساسية بمساعدة بروتوكول النسخ عن بعد (RCP).
	- **بروتوكول الاستثناء ftp** | rcp | tftp**} —** يحدد البروتوكول الذي سيتم إستخدامه عند كتابة الملف الأساسي إلى المضيف البعيد. يمكن أن يكون بروتوكول نقل الملفات (FTP (أو بروتوكول نقل الملفات المبسط (TFTP (أو بروتوكول النسخ عن بعد (RCP(. البروتوكول الافتراضي هو TFTP.ملاحظة: لا يمكنك إستخدام بروتوكول TFTP لتفريغ ملف أساسي أكبر من 16 ميجابايت.ملاحظة: عند إستخدام بروتوكول FTP، يجب أن يكون لديك حساب مستخدم صالح على ذلك النظام ومساحة حرة كافية على القرص. هذا لأن الملفات الأساسية يمكن أن تكون كبيرة جدا. البروتوكول الافتراضي هو TFTP.
- الاستثناء عنوان ip— يثبت عنوان IP أو اسم المضيف للخادم البعيد إلى حيث يجب كتابة الملف الأساسي. ب**رق الاستثناء {procmem |** أيم | device\_name[:partition\_number] — يدعم GSR من بين الأنظمة • الأساسية الأخرى قرص Flash) الذاكرة المؤقتة) كبديل لذاكرة Flash الخطية أو بطاقة Flash PCMCIA. تعمل سعة التخزين الكبيرة لأقراص Flash هذه على تزويدها بمرشحين جيدين للحصول على وسائل أخرى لالتقاط ميزة تفريغ المكونات الأساسية. هذا هو أمر تكوين الموجه الذي تحتاج إليه لإعداد تفريغ أساسي باستخدام قرص :Flash

حاليا، هناك ما من تنفيذ ال LC أساسي عملية تفريغ إلى برق.

- جهاز ملف الاستثناء filename:crashinfo— يقوم بتكوين الموجه لكتابة ملف crashinfo عند تعطل بروتوكول GRP. يتم تمكين الموجه بشكل افتراضي.عندما تقوم بتحديد جهاز ملف الخيار:اسم الملف، فإنه جهاز Flash واسم الملف الذي تستخدمه لتخزين المعلومات التشخيصية. القولون ضروري. الموضع الافتراضي هو bootflash والاسم الافتراضي للملفات هو crashinfo\_*datetime للعطل* .
- **الاستثناء crashinfo** *buffersize كيلوبايت* **—** يقوم بتكوين الموجه لكتابة ملف crashinfo عند تعطل بروتوكول GRP. يتم تمكين الموجه بشكل افتراضي.باستخدام خيار التخزين المؤقت بالكيلوبايت ، يمكنك تغيير الموجه إلى حجم المخزن المؤقت الذي تستخدمه لملفات crashinfo. الحجم الافتراضي هو 32 ك ب (الحد الأقصى هو 100 ك ب، والتي تقوم بتكوينها باستخدام الاستثناء 100 crashinfo buffer ).
	- لا**حق الاستثناء slot-number** يقوم بإلحاق رقم الفتحة باسم الملف الأساسي إذا لم تقم بتحديد اسم ملف ل GRP الأساسي. هناك إضافة افتراضية لرقم الفتحة على تفريغ الأساسي الذي يقوم LC بتكوينه.
- مفتاح الاستثناء {all | slot-number} [اسم الملف المساعد | حجم الذاكرة الرئيسية [k | m] | حجم ذاكرة الوصول | <sup>k</sup> | m] | sqe-register-rx | sqe-register-tx] المؤقت Rx مخزن حجم] | k | m] الانتظار قائمة في العشوائي ح*جم مخزن Tx المؤقت [k | m]] —* يشرح وصف الصياغة هذا مكونات هذا الأمر بمزيد من التفاصيل.*الكل* —تخزين معلومات الأعطال لجميع قوائم التحكم في الوصول (LCs).*slot- number ـــ ي*خزن معلومات عطل ل LC في الفتحة التي تحددها.اسم ملف ملف - يضبط اسم الملف للملف الأساسي التفريغ الذي يولده تعطل LC. اسم الملف الافتراضي هو hostname-core-slot-number (على سبيل المثال، 2-Router-core).حج*م الذاكرة* ا*لرئيسية* — يقوم بتخزين معلومات الأعطال للذاكرة الرئيسية على الأمر لتحديد حجم معلومات الأعطال. حجم الذاكرة in order to خزنت يكون من 0 إلى 268435456.حجم ذا*كرة الوصول العشوائي في قائمة الانتظار* — يقوم بتخزين معلومات الأعطال الخاصة بذاكرة الوصول العشوائي في قائمة الانتظار على عنصر التحكم في الوصول (LC (ويحدد حجم معلومات الأعطال. يمكن أن يتراوح حجم الذاكرة المراد تخزينها من 0 إلى rx-buffer حجم rx-buffer وحجم tx-buffer — يخزن معلومات عطل للاستقبال (rx) وإرسال (tx) مصد على ال LC ويحدد حجم معلومات العطل. يمكن أن يتراوح حجم الذاكرة المراد تخزينها من 0 إلى -.67108864SQE rx-register وtx-register-sqe — يخزن معلومات الأعطال لتسلم أو نقل سجلات محرك قوائم انتظار السيليكون على ال k.LC و <sup>m</sup> - يضاعف خيار k الحجم الذي تحدده ب 1 ك (1024)، وخيار m الحجم الذي تحدده ب 1 م (1024\*1024).الأمثلة:فتحة خط الاستثناء 6—تتيح إنشاء ملف مركزي ل LC في الفتحة 6 إذا تعطل.يضبط مفتاح التعادل core\_6slot\_router file-core 6 slot—اسم الملف للملف الأساسي الذي يولده lc في 6 slot إلى core\_6slot\_router.تعيين فتحة خط الاستثناء 6 للذاكرة الرئيسية 16 ميجابت/بايت - مقدار محتويات الذاكرة الرئيسية التي سيتم التخلص منها إلى 16 ميجابت.ملاحظة: الحد الأقصى هو 256 ميغابايت. من المأمون تحديد ذلك.إذا حددت "m 256 memory-main 6 slot linecard Exception"، فلن ترى ذلك في التكوين. هذا لأنه التشكيل الافتراضي عندما تقوم بتمكين إنشاء ملف core ل LC.
	- **ذاكرة الاستثناء {ح***جم الجزء | الحد الأدنى للحجم}* **في وقت عملية تصحيح الأخطاء، يمكنك أن تتسبب في** قيام الموجه بإنشاء تفريغ أساسي وإعادة التمهيد عند حدوث انتهاك لمعلمات معينة لحجم الذاكرة. يسمح لك جزء المعلمة بتحديد الحد الأدنى للكتلة المتصلة للذاكرة في التجمع الحر، بالبايت. يشير الحد الأدنى إلى الحد الأدنى لحجم تجمع الذاكرة الحرة. قيمة الحجم بالبايت ويتم فحصها كل 60 ثانية. إذا قمت بإدخال حجم أكبر من الذاكرة الحرة، وإذا قمت بتكوين الأمر exception dump، فهذا يعني إنشاء تفريغ أساسي، وإعادة تحميل الموجه بعد 60 ثانية. إذا لم تقم بتكوين الأمر dump exception، سيقوم الموجه بإعادة تحميل دون أي إنشاء لتفريغ أساسي.
	- إستثناء حجم المنطقة أنت تستخدم هذا الأمر لتحديد مقدار صغير من الذاكرة للعمل كتجمع إحتياطي عندما **يكو***ن هناك علامة فساد في تجمع ذاكرة المعالج.* **ي**ساعدك هذا على منع حالات فشل الذاكرة في وقت إجراء عملية تفريغ الأساسي. حجم المنطقة الافتراضي هو 16،384 بايت. إذا قمت بتكوين حجم منطقة الاستثناء إلى الحد الأقصى (65536 بايت)، فإنه يزيد من فرصة تفريغ أساسي ناجح.
	- **إستثناء** *تأخر* **تفريغ** *البيانات* **—**يسمح لك بتحديد التأخير قبل بدء نقل الملف الأساسي على الأنظمة المتكررة. في الوضع الافتراضي، يتوقف النظام مؤقتا لمدة 30 ثانية لإعطاء وقت لتثبيت وضع الاستعداد، قبل تهيئة نقل الملفات الأساسي. تتراوح قيمة النطاق الصالح من 30 إلى 300 ثانية.
		- username username ftp ip يسمح لك بتكوين اسم المستخدم للاستخدام عند تحميل الملف الرئيسي

باستخدام FTP إلى الخادم البعيد. في المثال، تم تعيين اسم المستخدم على *إختبار* (ip ftp username test).

- ip ftp password *[type] password —* يسمح لك بتعيين كلمة المرور لمجموعة اسم المستخدم في الأمر ip ftp username. هو *إلخ* في المثال ( *كلمة مرور IP ftp blah* ).
	- interface-source ftp ip يحدد الواجهة التي سيتم مصدر اتصال FTP منها.
- ip ftp passive— بشكل افتراضي، يحاول الموجه إستخدام الوضع الخامل FTP للاتصال. قم بإيقاف تشغيل هذا الأمر باستخدام الأمر no ip ftp passive.

ملاحظة: منذ الإصدار 12.0(22)S من البرنامج Software IOS Cisco، يتم دعم إنشاء تفريغ المراكز على أحدث أنواع المحركات (2 و 3 و 4 و +4). يجب دعم هذه الميزة بمجرد ظهور محرك جديد. تدعم جميع بطاقات الخط هذه الميزة لتسهيل عملية أستكشاف الأخطاء وإصلاحها.

## <span id="page-5-0"></span>معلومات ذات صلة

● [الدعم الفني - Systems Cisco](//www.cisco.com/cisco/web/support/index.html?referring_site=bodynav)

ةمجرتلا هذه لوح

ةي الآلال تاين تان تان تان ان الماساب دنت الأمانية عام الثانية التالية تم ملابات أولان أعيمته من معت $\cup$  معدد عامل من من ميدة تاريما $\cup$ والم ميدين في عيمرية أن على مي امك ققيقا الأفال المعان المعالم في الأقال في الأفاق التي توكير المالم الما Cisco يلخت .فرتحم مجرتم اهمدقي يتلا ةيفارتحالا ةمجرتلا عم لاحلا وه ىل| اًمئاد عوجرلاب يصوُتو تامجرتلl مذه ققد نع امتيلوئسم Systems ارامستناه انالانهاني إنهاني للسابلة طربة متوقيا.